Dell Vostro 3252 Owner's Manual

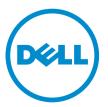

Regulatory Model: D14S Regulatory Type: D14S001

# Notes, cautions, and warnings

**NOTE:** A NOTE indicates important information that helps you make better use of your computer.

CAUTION: A CAUTION indicates either potential damage to hardware or loss of data and tells you how to avoid the problem.

WARNING: A WARNING indicates a potential for property damage, personal injury, or death.

**Copyright** © **2015 Dell Inc. All rights reserved.** This product is protected by U.S. and international copyright and intellectual property laws. Dell<sup>™</sup> and the Dell logo are trademarks of Dell Inc. in the United States and/or other jurisdictions. All other marks and names mentioned herein may be trademarks of their respective companies.

2015 - 08

Rev. A00

# Contents

| 1 Working on Your Computer           | 5  |
|--------------------------------------|----|
| Before Working Inside Your Computer  |    |
| Turning Off Your Computer            |    |
| After Working Inside Your Computer   | 7  |
| 2 Removing and Installing Components |    |
| Recommended Tools                    |    |
| Removing the Cover                   |    |
| Installing the Cover                 |    |
| Removing the Front Bezel             |    |
| Installing the Front Bezel           | 9  |
| Removing the Memory                  |    |
| Installing the Memory                |    |
| Removing the Coin-Cell Battery       |    |
| Installing the Coin-Cell Battery     |    |
| Removing the Hard-Drive Assembly     |    |
| Installing the Hard-Drive Assembly   |    |
| Removing the Optical Drive           |    |
| Installing the Optical Drive         |    |
| Removing the Heatsink Assembly       |    |
| Installing the Heatsink Assembly     |    |
| Removing the WLAN Card               |    |
| Installing the WLAN Card             |    |
| System Board Layout                  |    |
| Removing the System Board            |    |
| Installing the System Board          |    |
| 3 Troubleshooting Your Computer      | 20 |
| Diagnostic Power LED Codes           |    |
| Diagnostic Error Messages            |    |
| System Error Messages                |    |
| 4 System Setup Overview              | 26 |
| Accessing System Setup               |    |
| System Setup Options                 |    |
| 5 Specifications                     |    |

| 6 Contacting Dell | 33 |
|-------------------|----|
|-------------------|----|

1

# **Working on Your Computer**

## **Before Working Inside Your Computer**

Use the following safety guidelines to help protect your computer from potential damage and to help to ensure your personal safety. Unless otherwise noted, each procedure included in this document assumes that the following conditions exist:

- You have read the safety information that shipped with your computer.
- A component can be replaced or--if purchased separately--installed by performing the removal procedure in reverse order.

WARNING: Disconnect all power sources before opening the computer cover or panels. After you finish working inside the computer, replace all covers, panels, and screws before connecting to the power source.

WARNING: Before working inside your computer, read the safety information that shipped with your computer. For additional safety best practices information, see the Regulatory Compliance Homepage at www.dell.com/regulatory\_compliance

CAUTION: Many repairs may only be done by a certified service technician. You should only perform troubleshooting and simple repairs as authorized in your product documentation, or as directed by the online or telephone service and support team. Damage due to servicing that is not authorized by Dell is not covered by your warranty. Read and follow the safety instructions that came with the product.

CAUTION: To avoid electrostatic discharge, ground yourself by using a wrist grounding strap or by periodically touching an unpainted metal surface, such as a connector on the back of the computer.

CAUTION: Handle components and cards with care. Do not touch the components or contacts on a card. Hold a card by its edges or by its metal mounting bracket. Hold a component such as a processor by its edges, not by its pins.

CAUTION: When you disconnect a cable, pull on its connector or on its pull-tab, not on the cable itself. Some cables have connectors with locking tabs; if you are disconnecting this type of cable, press in on the locking tabs before you disconnect the cable. As you pull connectors apart, keep them evenly aligned to avoid bending any connector pins. Also, before you connect a cable, ensure that both connectors are correctly oriented and aligned.

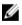

**NOTE:** The color of your computer and certain components may appear differently than shown in this document.

To avoid damaging your computer, perform the following steps before you begin working inside the computer.

- 1. Ensure that your work surface is flat and clean to prevent the computer cover from being scratched.
- 2. Turn off your computer (see Turning Off Your Computer).

CAUTION: To disconnect a network cable, first unplug the cable from your computer and then unplug the cable from the network device.

- 3. Disconnect all network cables from the computer.
- 4. Disconnect your computer and all attached devices from their electrical outlets.
- 5. Press and hold the power button while the computer is unplugged to ground the system board.
- 6. Remove the cover.

CAUTION: Before touching anything inside your computer, ground yourself by touching an unpainted metal surface, such as the metal at the back of the computer. While you work, periodically touch an unpainted metal surface to dissipate static electricity, which could harm internal components.

## **Turning Off Your Computer**

CAUTION: To avoid losing data, save and close all open files and exit all open programs before you turn off your computer.

- **1.** Shut down the operating system:
  - In Windows 8.1:
    - Using a touch-enabled device:
      - a. Swipe in from the right edge of the screen, opening the Charms menu and select **Settings**.
      - b. Select the  ${}^{U}$  and then select **Shut down**.

Or

- \* On the Home screen, touch the  ${}^{\circlearrowright}$  and then select **Shut down**.
- Using a mouse:
  - a. Point to upper-right corner of the screen and click Settings.
  - b. Click the 0 and select **Shut down**.

Or

- \* On the Home screen, click  ${}^{\circlearrowright}$  and then select **Shut down**.
- In Windows 7:
  - 1. Click Start<sup>1</sup>
  - 2. Click Shut Down.

or

1. Click Start<sup>1</sup>

2. Click the arrow in the lower-right corner of the Start menu as shown below, and then click

#### Shut Down

- vn
- **2.** Ensure that the computer and all attached devices are turned off. If your computer and attached devices did not automatically turn off when you shut down your operating system, press and hold the power button for about 6 seconds to turn them off.

#### After Working Inside Your Computer

After you complete any replacement procedure, ensure you connect any external devices, cards, and cables before turning on your computer.

1. Replace the cover.

# CAUTION: To connect a network cable, first plug the cable into the network device and then plug it into the computer.

- 2. Connect any telephone or network cables to your computer.
- 3. Connect your computer and all attached devices to their electrical outlets.
- 4. Turn on your computer.
- 5. If required, verify that the computer works correctly by running the Dell Diagnostics.

# **Removing and Installing Components**

This section provides detailed information on how to remove or install the components from your computer.

#### **Recommended Tools**

The procedures in this document may require the following tools:

- Small flat-blade screwdriver
- Phillips screwdriver
- Small plastic scribe

#### **Removing the Cover**

- 1. Follow the procedures in <u>Before Working Inside Your Computer</u>.
- 2. Follow the steps to remove the cover:
  - a. Remove the screws that secure the cover to the computer [1].
  - b. Slide the computer cover towards the back of the computer [2].
  - c. Lift and remove the cover from the computer [3].

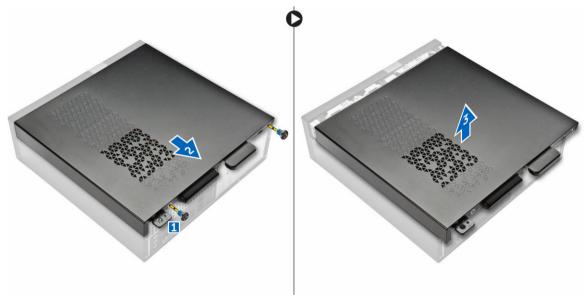

# Installing the Cover

- 1. Slide the cover from the back of the computer, until the latches snap-in.
- 2. Tighten the screws to secure the cover.
- 3. Follow the procedures in <u>After Working Inside Your Computer</u>

## **Removing the Front Bezel**

- 1. Follow the procedures in <u>Before Working Inside Your Computer</u>.
- 2. Remove <u>cover</u>.
- **3.** Follow the steps to remove the cover:
  - a. Lift the retention clips [1] and release the front bezel [2].
  - b. Lift up the front bezel to remove it from the computer [3].

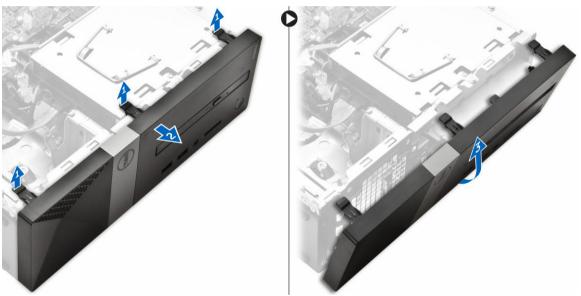

## Installing the Front Bezel

- 1. Hold the bezel and ensure that the hooks on the bezel snap into the notches on the computer.
- 2. Rotate the front bezel toward the computer.
- **3.** Press the front bezel until the tabs snap in.
- 4. Install the <u>cover</u>.
- 5. Follow the procedures in After Working Inside Your Computer.

### **Removing the Memory**

- 1. Follow the procedures in <u>Before Working Inside Your Computer</u>.
- 2. Remove the <u>cover</u>.
- **3.** Pry the securing clips away from the memory module until it pops up. Remove the memory module from its socket on the system board.

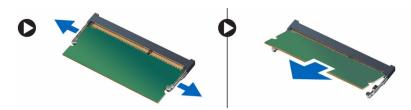

### **Installing the Memory**

- 1. Align the notch on the memory card with the tab in the memory connector.
- 2. Insert the memory module into the memory socket and press until it clicks into place
- 3. Install the <u>cover</u>.
- 4. Follow the procedures in After Working Inside Your Computer.

## **Removing the Coin-Cell Battery**

- 1. Follow the procedures in <u>Before Working Inside Your Computer</u>.
- 2. Remove the <u>cover</u>.
- **3.** Press the release-latch and the coin-cell battery pops out. Lift the coin-cell battery out of the computer.

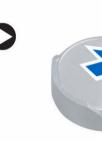

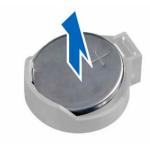

## Installing the Coin-Cell Battery

- 1. Place the coin-cell battery into its slot on the system board.
- 2. Press the coin-cell battery downward until the release latch springs back into place and secures it.
- **3.** Install the <u>cover</u>.
- 4. Follow the procedures in After Working Inside Your Computer.

## **Removing the Hard-Drive Assembly**

- 1. Follow the procedures in <u>Before Working Inside Your Computer</u>.
- 2. Remove:
  - a. <u>cover</u>
  - b. front bezel
- 3. Disconnect the power and the data cables from the hard drive.

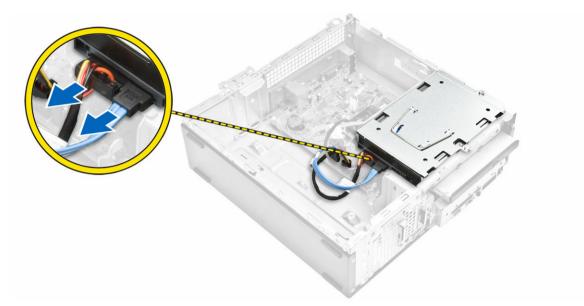

- **4.** Follow the steps to remove the hard-drive assembly:
  - a. Remove the screws that secure the hard drive to the drive bay [1].
  - b. Lift the drive bay handle [2] and slide it from the drive bay [3].

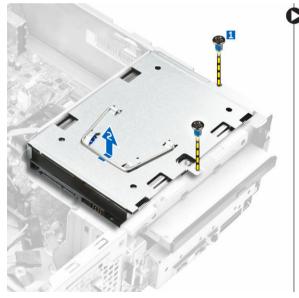

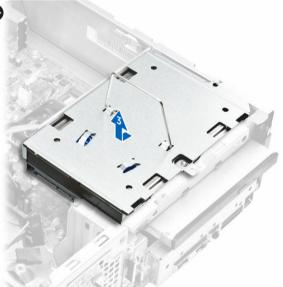

- 5. Follow the steps to remove hard-drive bracket:
  - a. Remove the screws that secure the hard drive to the bracket [1].
  - b. Slide the hard-drive from the bracket [2].

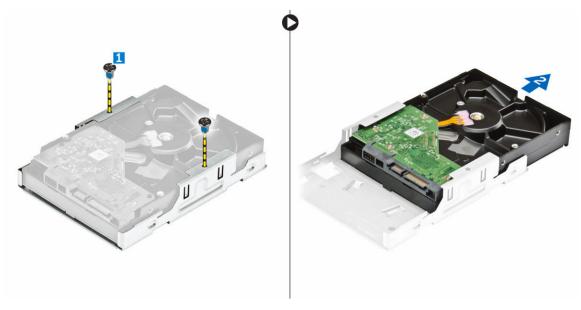

**NOTE:** Remove the hard-drive bracket only if you are replacing with a new hard drive. Otherwise, if hard drive removal is only a pre-requisite to remove other components, then ignore Step 5.

### Installing the Hard-Drive Assembly

- **1.** Slide the hard drive into the bracket.
- 2. Tighten the screws to secure the hard drive to the bracket.
- 3. Holding the handle, slide the hard-drive assembly into the drive bay.
- 4. Tighten the screws to secure the hard-drive assembly to the computer.
- 5. Connect the data and power cables to the hard drive.
- 6. Install:
  - a. front bezel
  - b. <u>cover</u>
- 7. Follow the procedures in After Working Inside Your Computer.

### **Removing the Optical Drive**

- 1. Follow the procedures in <u>Before Working Inside Your Computer</u>.
- 2. Remove:
  - a. <u>cover</u>
  - b. front bezel
  - c. hard-drive assembly
- **3.** Follow the steps to release the optical drive:
  - a. Disconnect the power and the data cables from the optical drive [1].
  - b. Remove the screw that secures the optical drive to the drive bay [2].

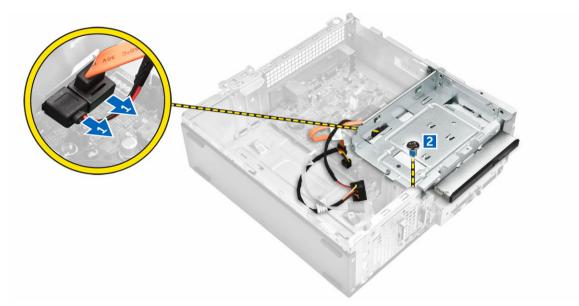

- **4.** Follow the steps to remove the optical drive:
  - a. Press the blue tab to loosen the optical drive [1].
  - b. Slide the optical drive [2] and lift it up to remove it from the chassis [3].

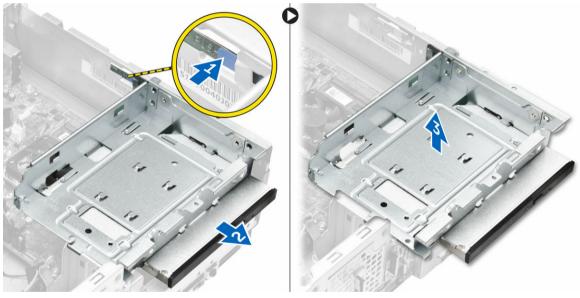

- 5. Follow the steps to remove the bracket from the optical drive.
  - a. Remove the screws that secure the bracket to the optical drive.
  - b. Slide the optical drive from the bracket.

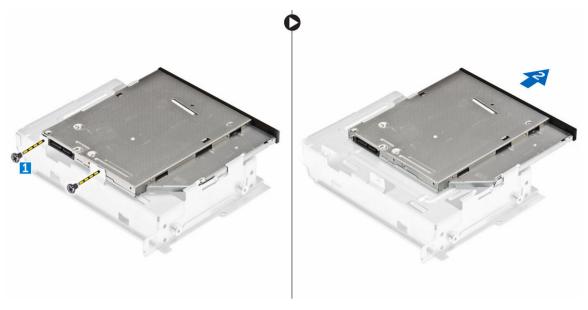

**NOTE:** Remove the optical-drive bracket only if you are replacing with a new optical drive. Otherwise, if optical drive removal is only a pre-requisite to remove other components, then ignore Step 5 and Step 6.

### Installing the Optical Drive

- 1. Slide the optical drive into the drive bay until it snaps.
- 2. Tighten the screw to secure the drive to the chassis.
- 3. Connect the data and power cables to the optical drive.
- 4. Install:
  - a. hard-drive assembly
  - b. front bezel
  - c. <u>cover</u>
- 5. Follow the procedures in <u>After Working Inside Your Computer</u>.

#### **Removing the Heatsink Assembly**

- 1. Follow the procedures in <u>Before Working Inside Your Computer</u>.
- 2. Remove:
  - a. <u>cover</u>
  - b. front bezel
  - c. <u>hard-drive assembly</u>
  - d. optical drive
- **3.** Follow the steps to remove the heatsink assembly:
  - a. Disconnect the heatsink assembly cable from the system board [1].
  - b. Remove the screws to release the processor fan and the heatsink [2].
  - c. Lift up the heatsink and remove it from the chassis [3].

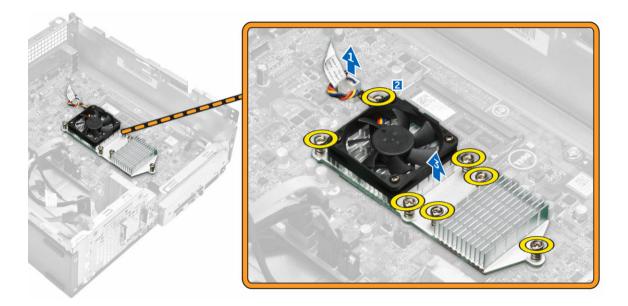

## Installing the Heatsink Assembly

- 1. Place the heatsink assembly in the slot by aligning with the screw holes.
- 2. Tighten the screws to secure the heatsink assembly to the system board.
- 3. Connect the heatsink-assembly cable to the system board.
- 4. Install:
  - a. optical drive
  - b. hard-drive assembly
  - c. <u>front bezel</u>
  - d. <u>cover</u>
- 5. Follow the procedures in After Working Inside Your Computer.

# **Removing the WLAN Card**

- 1. Follow the procedures in <u>Before Working Inside Your Computer</u>.
- 2. Remove:
  - a. <u>cover</u>
  - b. front bezel
- 3. Follow the steps to remove the WLAN card:
  - a. Slide the WLAN antenna cable cover from the cables [1].
  - b. Remove the screw that secures the WLAN card to the system board.
  - c. Disconnect the antenna cables from the WLAN card.
  - d. Pull the WLAN card from the connector on the system board.

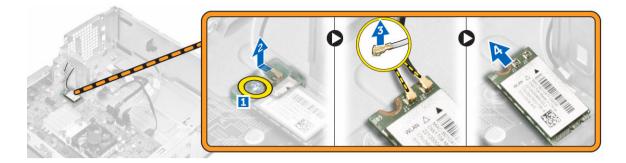

# Installing the WLAN Card

- 1. Slide the WLAN card to install it on the system board connector.
- 2. Connect the antenna cables to the WLAN card
- **3.** Tighten the screw to secure the WLAN to system board.
- 4. Install <u>cover</u>.
- 5. Follow the procedures in <u>After Working Inside Your Computer</u>.

## **System Board Layout**

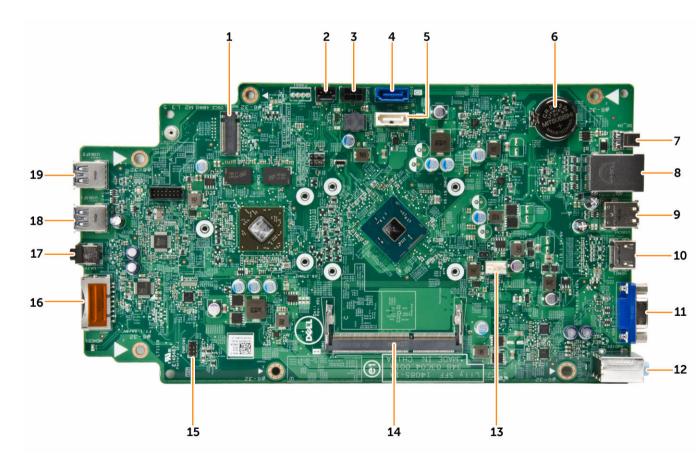

- 1. NGFF connector
- 3. SATA power connector
- 5. SATA connector
- 7. DC-In jack
- 9. USB 2.0 connectors (2)
- 11. VGA connector
- 13. Fan connector
- 15. Power-switch connector
- 17. Headset jack
- 19. USB 3.0 connector

- 2. Light bar connector
- 4. SATA connector
- 6. Coin-cell battery
- 8. Network and USB 2.0 connectors (2)
- 10. HDMI connector
- 12. Line-in, line-out and microphone connectors
- 14. Memory slot
- 16. SD card connector
- 18. USB 3.0 connector

# **Removing the System Board**

- 1. Follow the procedures in <u>Before Working Inside Your Computer</u>.
- 2. Remove:
  - a. <u>cover</u>
  - b. front bezel
  - c. hard-drive assembly
  - d. optical drive
  - e. <u>coin-cell battery</u>
  - f. heatsink assembly
  - g. <u>WLAN card</u>
- 3. Disconnect the cables from the system board:

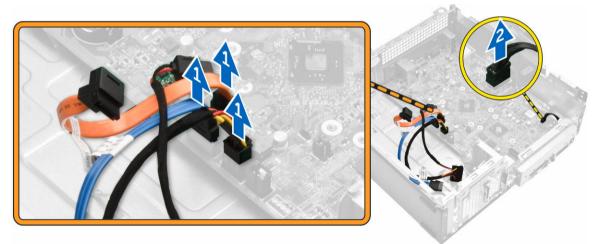

- 4. Follow the steps to release the I/O panel:
  - a. Remove the screw that secures the I/O panel to the chassis [1].
  - b. Press the tab to release the I/O panel from the chassis [2].
  - c. Pull the I/O panel to release the I/O panel.

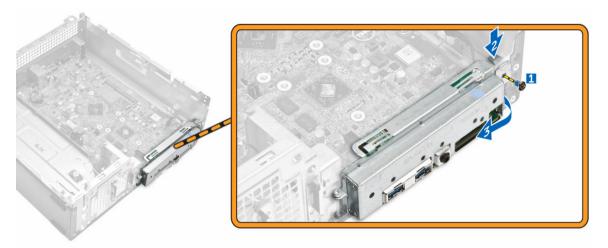

- 5. Follow the steps to remove the system board:
  - a. Remove the screws that secure system board to the chassis [1].
  - b. Lift the system board from the chassis.

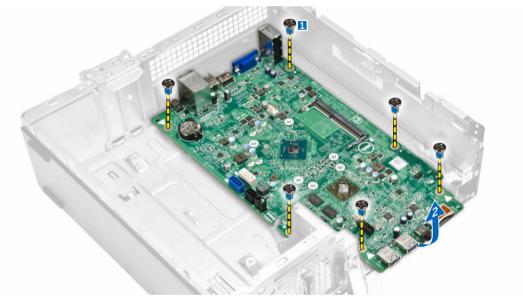

### Installing the System Board

- 1. Insert the system board and ensure that ports are aligned to the holes on the back panel.
- 2. Push the I/O panel to its original position until it snaps in.
- **3.** Tighten the screw to secure the I/O panel to the chassis.
- 4. Connect the cables to the system board.
- 5. Install:
  - a. <u>WLAN card</u>
  - b. heatsink assembly
  - c. <u>coin-cell battery</u>
  - d. optical-drive assembly

- e. <u>hard-drive assembly</u>
- f. front bezel
- g. <u>cover</u>
- 6. Follow the procedures in <u>After Working Inside Your Computer</u>.

# **Troubleshooting Your Computer**

You can troubleshoot your computer using indicators like Diagnostic Lights, Beep Codes, and Error Messages during the operation of the computer.

## **Diagnostic Power LED Codes**

| Power<br>LED Light<br>Status | Possible Cause                                                                      | Troubleshooting Steps                                                                                                    |
|------------------------------|-------------------------------------------------------------------------------------|----------------------------------------------------------------------------------------------------|
| Off                          | The computer is either turned off or is not receiving power or in Hibernation mode. | • Re-seat the power cable in the power connector on the back of the computer and the electrical outlet.                                                                                                    |
|                              |                                                                                     | <ul> <li>If the computer is plugged into a power<br/>strip, ensure the power strip is plugged<br/>into an electrical outlet and is turned on.<br/>Also, bypass power protection devices,<br/>power strips, and power extension cables<br/>to verify the computer turns on properly.</li> </ul> |
|                              |                                                                                     | <ul> <li>Ensure the electrical outlet is working by<br/>testing it with another device, such as a<br/>lamp.</li> </ul>                                                                                                    |
| Steady /                     | Computer fails to complete POST or                                                  | Remove and then reinstall any cards.                                                                                                    |
| Blinking<br>Amber            | processor failure.                                                                  | <ul> <li>Remove and then reinstall the graphics card, if applicable.</li> </ul>                                                                                                    |
|                              |                                                                                     | Ensure the power cable is connected to the motherboard and processor.                                                                                                    |
| Blinking<br>White            | Computer is in sleep mode.                                                          | <ul> <li>Press the power button to bring the<br/>computer out of the sleep mode.</li> </ul>                                                                                                    |
| Light                        |                                                                                     | <ul> <li>Ensure all power cables are securely<br/>connected to the system board.</li> </ul>                                                                                                    |
|                              |                                                                                     | <ul> <li>Ensure the main power cable and front<br/>panel cable are securely connected to<br/>the system board.</li> </ul>                                                                                                    |
| Steady<br>White              | The computer is fully functional and in the On state.                               | If the computer is not responding, do the following:                                                                                                    |
|                              |                                                                                     | <ul> <li>Ensure the display is connected and<br/>turned on.</li> </ul>                                                                                                    |
|                              |                                                                                     | <ul> <li>If the display is connected and turned on<br/>listen for a beep code.</li> </ul>                                                                                                    |

# Diagnostic Error Messages

#### Table 2. Diagnostic error messages

| Error Messages                                                                 | Description                                                                                                    |
|--------------------------------------------------------------------------------|----------------------------------------------------------------------------------------------------|
| AUXILIARY DEVICE FAILURE                                                       | The touchpad or external mouse may be faulty. For<br>an external mouse, check the cable connection.<br>Enable the <b>Pointing Device</b> option in the system<br>setup program.                  |
| BAD COMMAND OR FILE NAME                                                       | Ensure that you have spelled the command correctly, put spaces in the proper place, and used the correct pathname.                                                                               |
| CACHE DISABLED DUE TO FAILURE                                                  | The primary cache internal to the microprocessor has failed. <u>Contact Dell</u> .                                                                                                    |
| CD DRIVE CONTROLLER FAILURE                                                    | The optical drive does not respond to commands from the computer.                                                                                                    |
| DATA ERROR                                                                     | The hard drive cannot read the data.                                                                                                    |
| DECREASING AVAILABLE MEMORY                                                    | One or more memory modules may be faulty or improperly seated. Reinstall the memory modules or, if necessary, replace them.                                                                      |
| DISK C: FAILED INITIALIZATION                                                  | The hard drive failed initialization. Run the hard drive tests in the Dell Diagnostics.                                                                                                    |
| DRIVE NOT READY                                                                | The operation requires a hard drive in the bay before it can continue. Install a hard drive in the hard drive bay.                                                                               |
| ERROR READING PCMCIA CARD                                                      | The computer cannot identify the ExpressCard.<br>Reinsert the card or try another card.                                                                                                    |
| EXTENDED MEMORY SIZE HAS CHANGED                                               | The amount of memory recorded in non-volatile<br>memory (NVRAM) does not match the memory<br>installed in the computer. Restart the computer. If<br>the error appears again, <u>Contact Dell</u> |
| THE FILE BEING COPIED IS TOO LARGE FOR THE DESTINATION DRIVE                   | The file that you are trying to copy is too large to fit<br>on the disk, or the disk is full. Try copying the file to<br>a different disk or use a larger capacity disk.                         |
| A FILENAME CANNOT CONTAIN ANY OF THE FOLLOWING CHARACTERS: \ / : * ? " < >   - | Do not use these characters in filenames.                                                                                                    |
| GATE A20 FAILURE                                                               | A memory module may be loose. Reinstall the memory modules or, if necessary, replace them.                                                                                                    |
| GENERAL FAILURE                                                                | The operating system is unable to carry out the command. The message is usually followed by specific information. For example, Printer out of paper. Take the appropriate action.                |

| Error Messages                                                       | Description                                                                                                    |
|----------------------------------------------------------------------|----------------------------------------------------------------------------------------------------|
| HARD-DISK DRIVE CONFIGURATION ERROR                                  | The computer cannot identify the drive type. Shut<br>down the computer, remove the hard drive, and<br>boot the computer from an optical drive. Then,<br>shut down the computer, reinstall the hard drive,<br>and restart the computer. Run the Hard Disk Drive<br>tests in the Dell Diagnostics.                                                                                           |
| HARD-DISK DRIVE CONTROLLER FAILURE 0                                 | The hard drive does not respond to commands<br>from the computer. Shut down the computer,<br>remove the hard drive, and boot the computer<br>from an optical drive. Then, shut down the<br>computer, reinstall the hard drive, and restart the<br>computer. If the problem persists, try another<br>drive. Run the Hard Disk Drive tests in the Dell<br>Diagnostics.                       |
| HARD-DISK DRIVE FAILURE                                              | The hard drive does not respond to commands<br>from the computer. Shut down the computer,<br>remove the hard drive, and boot the computer<br>from an optical drive. Then, shut down the<br>computer, reinstall the hard drive, and restart the<br>computer. If the problem persists, try another<br>drive. Run the <b>Hard Disk Drive</b> tests in the <b>Dell</b><br><b>Diagnostics</b> . |
| HARD-DISK DRIVE READ FAILURE                                         | The hard drive may be defective. Shut down the computer, remove the hard drive, and boot the computer from an optical. Then, shut down the computer, reinstall the hard drive, and restart the computer. If the problem persists, try another drive. Run the <b>Hard Disk Drive</b> tests in the Dell Diagnostics.                                                                         |
| INSERT BOOTABLE MEDIA                                                | The operating system is trying to boot to non-<br>bootable media, such as a floppy disk or optical<br>drive. Insert bootable media.                                                                                                    |
| INVALID CONFIGURATION INFORMATION-PLEASE<br>RUN SYSTEM SETUP PROGRAM | The system configuration information does not<br>match the hardware configuration. The message is<br>most likely to occur after a memory module is<br>installed. Correct the appropriate options in the<br>system setup program.                                                                                                    |
| KEYBOARD CLOCK LINE FAILURE                                          | For external keyboards, check the cable connection. Run the <b>Keyboard Controller</b> test in the <b>Dell Diagnostics</b> .                                                                                                    |
| KEYBOARD CONTROLLER FAILURE                                          | For external keyboards, check the cable<br>connection. Restart the computer, and avoid<br>touching the keyboard or the mouse during the<br>boot routine. Run the <b>Keyboard Controller</b> test in<br>the <b>Dell Diagnostics</b> .                                                                                                    |

| connection. Restart the computer, and avoid<br>touching the keyboard or keys during the boot<br>routine. Run the Stuck Key test in the Dell<br>Diagnostics.LICENSED CONTENT IS NOT ACCESSIBLE IN<br>MEDIADRECTDell MediaDirect cannot verify the Digital Rights<br>Management (DRM) restrictions on the file, so the<br>file cannot be played.MEMORY ADDRESS LINE FAILURE AT ADDRESS,<br>READ VALUE EXPECTING VALUEA memory module may be faulty or improperly<br>seated. Reinstall the memory modules or, if<br>necessary, replace them.MEMORY ALLOCATION ERRORThe software you are attempting to run is<br>conflicting with the operating system, another<br>program, or a utility. Shut down the computer, w<br>30 seconds, and then restart it. Try to run the<br>program again. If the error message still appears,<br>see the software documentation.MEMORY DOUBLE WORD LOGIC FAILURE AT<br>ADDRESS, READ VALUE EXPECTING VALUEA memory module may be faulty or improperly<br>seated. Reinstall the memory modules or, if<br>necessary, replace them.MEMORY ODD/EVEN LOGIC FAILURE AT<br>ADDRESS, READ VALUE EXPECTING VALUEA memory module may be faulty or improperly<br>seated. Reinstall the memory modules or, if<br>necessary, replace them.MEMORY WRITE/READ FAILURE AT ADDRESS,<br>READ VALUE EXPECTING VALUEA memory module may be faulty or improperly<br>seated. Reinstall the memory modules or, if<br>necessary, replace them.NO BOOT DEVICE AVAILABLEThe computer cannot find the hard drive. If the<br>hard drive is your boot device, ensure that the dri<br>is installed, properly seated, and partitioned as a<br>boot device.NO BOOT SECTOR ON HARD DRIVEThe operating system may be corrupted, <u>Contact<br/>Dell</u> .NO TIMER TICK INTERRUPTA chip on the system Set tests in the<br><b>Dell Diagnostics.</b> <                                                                                                    | connection. Run the Keyboard Controller test in<br>the Dell Diagnostics.KEYBOARD STUCK KEY FAILUREFor external keyboards or keypads, check the cabi<br>connection. Restart the computer, and avoid<br>touching the keyboard or keys during the boot<br>routine. Run the Stuck Key test in the Dell<br>Diagnostics.LICENSED CONTENT IS NOT ACCESSIBLE IN<br>MEDIADIRECTDell MediaDirect cannot verify the Digital Rights<br>Management (DRM) restrictions on the file, so the<br>file cannot be played.MEMORY ADDRESS LINE FAILURE AT ADDRESS.<br>READ VALUE EXPECTING VALUEDell MediaDirect cannot verify the Digital Rights<br>Management (DRM) restrictions on the file, so the<br>file cannot be played.MEMORY ALLOCATION ERRORThe software you are attempting to run is<br>conflicting with the operating system, another<br>program again. If the error message still appears,<br>see the software you are attempting to run is<br>conflicting with the operating system, another<br>program again. If the error message still appears,<br>see the software documentation.MEMORY DOUBLE WORD LOGIC FAILURE AT<br>ADDRESS, READ VALUE EXPECTING VALUEA memory module may be faulty or improperly<br>seated. Reinstall the memory modules or, if<br>necessary, replace them.MEMORY WRITE/READ FAILURE AT ADDRESS,<br>READ VALUE EXPECTING VALUEA memory module may be faulty or improperly<br>seated. Reinstall the memory modules or, if<br>necessary, replace them.NO BOOT DEVICE AVAILABLEThe computer cannot find the hard drive is your boot device, ensure that the driv<br>is installed, properly seated, and partitioned as a<br>boot device.NO BOOT SECTOR ON HARD DRIVEThe operating system may be corrupted, Contact<br>Dell.NO TIMER TICK INTERRUPTA chip on the system board may be<br>malfunctioning. Run the S | Error Messages               | Description                                                                                                    |
|----------------------------------------------------------------------------------------------------|----------------------------------------------------------------------------------------------------|------------------------------|----------------------------------------------------------------------------------------------------|
| Connection. Restart the computer, and avoid<br>touching the keyboard or keys during the boot<br>routine. Run the Stuck Key test in the Dell<br>Diagnostics.LICENSED CONTENT IS NOT ACCESSIBLE IN<br>MEDIADIRECTDell MediaDirect cannot verify the Digital Rights<br>Management (DRM) restrictions on the file, so the<br>file cannot be played.MEMORY ADDRESS LINE FAILURE AT ADDRESS,<br>READ VALUE EXPECTING VALUEA memory module may be faulty or improperly<br>seated. Reinstall the memory modules or, if<br>necessary. replace them.MEMORY ALLOCATION ERRORThe software you are attempting to run is<br>conflicting with the operating system, another<br>program again. If the error message still appears,<br>see the software documentation.MEMORY DOUBLE WORD LOGIC FAILURE AT<br>ADDRESS, READ VALUE EXPECTING VALUEA memory module may be faulty or improperly<br>seated. Reinstall the memory modules or, if<br>necessary, replace them.MEMORY ODD/EVEN LOGIC FAILURE AT<br>ADDRESS, READ VALUE EXPECTING VALUEA memory module may be faulty or improperly<br>seated. Reinstall the memory modules or, if<br>necessary, replace them.MEMORY WRITE/READ FAILURE AT ADDRESS,<br>READ VALUE EXPECTING VALUEA memory module may be faulty or improperly<br>seated. Reinstall the memory modules or, if<br>necessary, replace them.NO BOOT DEVICE AVAILABLEThe computer cannot find the hard drive. If the<br>hard drive is your boot device, ensure that the dri<br>is installed, properly seated, and partitioned as a<br>boot device.NO BOOT SECTOR ON HARD DRIVEThe operating system may be corrupted, <u>Contact<br/>Dell</u> .NO TIMER TICK INTERRUPTA chip on the system board may be<br>malfunctioning. Run the System Set tests in the<br><b>Dell Diagnostics.</b> NOT ENOUGH MEMORY OR RESOURCES. EXIT <br< td=""><td>connection. Restart the computer, and avoid<br/>touching the keyboard or keys during the boot<br/>routine. Run the Stuck Key test in the Dell<br/>Diagnostics.LICENSED CONTENT IS NOT ACCESSIBLE IN<br/>WEDIADIRECTDell MediaDirect cannot verify the Digital Rights<br/>Management (DRM) restrictions on the file, so the<br/>file cannot be played.MEMORY ADDRESS LINE FAILURE AT ADDRESS,<br/>READ VALUE EXPECTING VALUEA memory module may be faulty or improperly<br/>seated. Reinstall the memory modules or, if<br/>necessary, replace them.MEMORY ALLOCATION ERRORThe software you are attempting to run is<br/>conflicting with the operating system, another<br/>program agin. If the error message still appears,<br/>see the software documentation.MEMORY DOUBLE WORD LOGIC FAILURE AT<br/>ADDRESS, READ VALUE EXPECTING VALUEA memory module may be faulty or improperly<br/>seated. Reinstall the memory modules or, if<br/>necessary, replace them.MEMORY ODD/EVEN LOGIC FAILURE AT<br/>ADDRESS, READ VALUE EXPECTING VALUEA memory module may be faulty or improperly<br/>seated. Reinstall the memory modules or, if<br/>necessary, replace them.MEMORY WRITE/READ FAILURE AT ADDRESS,<br/>READ VALUE EXPECTING VALUEA memory module may be faulty or improperly<br/>seated. Reinstall the memory modules or, if<br/>necessary, replace them.NO BOOT DEVICE AVAILABLEThe computer cannot find the hard drive, If the<br/>hard drive is your boot device, ensure that the driv<br/>is installed, properly seated, and partitioned as a<br/>boot device.NO TIMER TICK INTERRUPTA chip on the system board may be<br/>malfunctioning. Run the System Set tests in the<br/>Dell<br/>Dell.NO TIMER TICK INTERRUPTA chip on the system board may be<br/>malfunctioning. Run the System Set tests in the<br/>Dell<br/>Dell.NO</td><td>KEYBOARD DATA LINE FAILURE</td><td>connection. Run the Keyboard Controller test in</td></br<>                                            | connection. Restart the computer, and avoid<br>touching the keyboard or keys during the boot<br>routine. Run the Stuck Key test in the Dell<br>Diagnostics.LICENSED CONTENT IS NOT ACCESSIBLE IN<br>WEDIADIRECTDell MediaDirect cannot verify the Digital Rights<br>Management (DRM) restrictions on the file, so the<br>file cannot be played.MEMORY ADDRESS LINE FAILURE AT ADDRESS,<br>READ VALUE EXPECTING VALUEA memory module may be faulty or improperly<br>seated. Reinstall the memory modules or, if<br>necessary, replace them.MEMORY ALLOCATION ERRORThe software you are attempting to run is<br>conflicting with the operating system, another<br>program agin. If the error message still appears,<br>see the software documentation.MEMORY DOUBLE WORD LOGIC FAILURE AT<br>ADDRESS, READ VALUE EXPECTING VALUEA memory module may be faulty or improperly<br>seated. Reinstall the memory modules or, if<br>necessary, replace them.MEMORY ODD/EVEN LOGIC FAILURE AT<br>ADDRESS, READ VALUE EXPECTING VALUEA memory module may be faulty or improperly<br>seated. Reinstall the memory modules or, if<br>necessary, replace them.MEMORY WRITE/READ FAILURE AT ADDRESS,<br>READ VALUE EXPECTING VALUEA memory module may be faulty or improperly<br>seated. Reinstall the memory modules or, if<br>necessary, replace them.NO BOOT DEVICE AVAILABLEThe computer cannot find the hard drive, If the<br>hard drive is your boot device, ensure that the driv<br>is installed, properly seated, and partitioned as a<br>boot device.NO TIMER TICK INTERRUPTA chip on the system board may be<br>malfunctioning. Run the System Set tests in the<br>Dell<br>Dell.NO TIMER TICK INTERRUPTA chip on the system board may be<br>malfunctioning. Run the System Set tests in the<br>Dell<br>Dell.NO                       | KEYBOARD DATA LINE FAILURE   | connection. Run the Keyboard Controller test in                                                                                                    |
| MEDIADIRECTManagement (DRM) restrictions on the file, so the<br>file cannot be played.MEMORY ADDRESS LINE FAILURE AT ADDRESS,<br>READ VALUE EXPECTING VALUEA memory module may be faulty or improperly<br>seated. Reinstall the memory modules or, if<br>necessary, replace them.MEMORY ALLOCATION ERRORThe software you are attempting to run is<br>conflicting with the operating system, another<br>program, or a utility. Shut down the computer, w<br>30 seconds, and then restart it. Try to run the<br>program again. If the error message still appears,<br>see the software documentation.MEMORY DOUBLE WORD LOGIC FAILURE AT<br>ADDRESS, READ VALUE EXPECTING VALUEA memory module may be faulty or improperly<br>seated. Reinstall the memory modules or, if<br>necessary, replace them.MEMORY ODD/EVEN LOGIC FAILURE AT<br>ADDRESS, READ VALUE EXPECTING VALUEA memory module may be faulty or improperly<br>seated. Reinstall the memory modules or, if<br>necessary, replace them.MEMORY WRITE/READ FAILURE AT ADDRESS,<br>READ VALUE EXPECTING VALUEA memory module may be faulty or improperly<br>seated. Reinstall the memory modules or, if<br>necessary, replace them.MEMORY WRITE/READ FAILURE AT ADDRESS,<br>READ VALUE EXPECTING VALUEA memory module may be faulty or improperly<br>seated. Reinstall the memory modules or, if<br>necessary, replace them.NO BOOT DEVICE AVAILABLEThe computer cannot find the hard drive. If the<br>hard drive is your boot device, ensure that the dri<br>is installed, properly seated, and partitioned as a<br>boot device.NO BOOT SECTOR ON HARD DRIVEThe operating system may be corrupted, Contact<br>Deill.NO TIMER TICK INTERRUPTA chip on the system board may be<br>malfunctioning. Run the System Set tests in the<br>Deil Diagnostics. <t< td=""><td>MEDIADIRECTManagement (DRM) restrictions on the file, so the<br/>file cannot be played.MEMORY ADDRESS LINE FAILURE AT ADDRESS,<br/>READ VALUE EXPECTING VALUEA memory module may be faulty or improperly<br/>seated. Reinstall the memory modules or, if<br/>necessary, replace them.MEMORY ALLOCATION ERRORThe software you are attempting to run is<br/>conflicting with the operating system, another<br/>program, or a utility. Shut down the computer, wa<br/>30 seconds, and then restart it. Try to run the<br/>program again. If the error message still appears,<br/>see the software documentation.MEMORY DOUBLE WORD LOGIC FAILURE AT<br/>ADDRESS, READ VALUE EXPECTING VALUEA memory module may be faulty or improperly<br/>seated. Reinstall the memory modules or, if<br/>necessary, replace them.MEMORY ODD/EVEN LOGIC FAILURE AT<br/>ADDRESS, READ VALUE EXPECTING VALUEA memory module may be faulty or improperly<br/>seated. Reinstall the memory modules or, if<br/>necessary, replace them.MEMORY WRITE/READ FAILURE AT ADDRESS,<br/>READ VALUE EXPECTING VALUEA memory module may be faulty or improperly<br/>seated. Reinstall the memory modules or, if<br/>necessary, replace them.NO BOOT DEVICE AVAILABLEThe computer cannot find the hard drive. If the<br/>hard drive is your boot device, ensure that the driv<br/>is installed, properly seated, and partitioned as a<br/>boot device.NO BOOT SECTOR ON HARD DRIVEThe operating system may be corrupted, Contact<br/>Dell.NO TIMER TICK INTERRUPTA chip on the system board may be<br/>malfunctioning. Run the <b>System Set</b> tests in the<br/><b>Dell Diagnostics.</b>NOT ENOUGH MEMORY OR RESOURCES. EXIT<br/>SOME PROGRAMS AND TRY AGAINYou have too many programs open. Close all<br/>windows and open the program that you want to<br/>use.OPERATIN</td><td>KEYBOARD STUCK KEY FAILURE</td><td>touching the keyboard or keys during the boot routine. Run the <b>Stuck Key</b> test in the <b>Dell</b></td></t<> | MEDIADIRECTManagement (DRM) restrictions on the file, so the<br>file cannot be played.MEMORY ADDRESS LINE FAILURE AT ADDRESS,<br>READ VALUE EXPECTING VALUEA memory module may be faulty or improperly<br>seated. Reinstall the memory modules or, if<br>necessary, replace them.MEMORY ALLOCATION ERRORThe software you are attempting to run is<br>conflicting with the operating system, another<br>program, or a utility. Shut down the computer, wa<br>30 seconds, and then restart it. Try to run the<br>program again. If the error message still appears,<br>see the software documentation.MEMORY DOUBLE WORD LOGIC FAILURE AT<br>ADDRESS, READ VALUE EXPECTING VALUEA memory module may be faulty or improperly<br>seated. Reinstall the memory modules or, if<br>necessary, replace them.MEMORY ODD/EVEN LOGIC FAILURE AT<br>ADDRESS, READ VALUE EXPECTING VALUEA memory module may be faulty or improperly<br>seated. Reinstall the memory modules or, if<br>necessary, replace them.MEMORY WRITE/READ FAILURE AT ADDRESS,<br>READ VALUE EXPECTING VALUEA memory module may be faulty or improperly<br>seated. Reinstall the memory modules or, if<br>necessary, replace them.NO BOOT DEVICE AVAILABLEThe computer cannot find the hard drive. If the<br>hard drive is your boot device, ensure that the driv<br>is installed, properly seated, and partitioned as a<br>boot device.NO BOOT SECTOR ON HARD DRIVEThe operating system may be corrupted, Contact<br>Dell.NO TIMER TICK INTERRUPTA chip on the system board may be<br>malfunctioning. Run the <b>System Set</b> tests in the<br><b>Dell Diagnostics.</b> NOT ENOUGH MEMORY OR RESOURCES. EXIT<br>SOME PROGRAMS AND TRY AGAINYou have too many programs open. Close all<br>windows and open the program that you want to<br>use.OPERATIN                 | KEYBOARD STUCK KEY FAILURE   | touching the keyboard or keys during the boot routine. Run the <b>Stuck Key</b> test in the <b>Dell</b>                                                                                                    |
| READ VALUE EXPECTING VALUEseated. Reinstall the memory modules or, if<br>necessary, replace them.MEMORY ALLOCATION ERRORThe software you are attempting to run is<br>conflicting with the operating system, another<br>program, or a utility. Shut down the computer, w<br>30 seconds, and then restart it. Try to run the<br>program again. If the error message still appears,<br>see the software documentation.MEMORY DOUBLE WORD LOGIC FAILURE AT<br>ADDRESS, READ VALUE EXPECTING VALUEA memory module may be faulty or improperly<br>seated. Reinstall the memory modules or, if<br>necessary, replace them.MEMORY ODD/EVEN LOGIC FAILURE AT<br>ADDRESS, READ VALUE EXPECTING VALUEA memory module may be faulty or improperly<br>seated. Reinstall the memory modules or, if<br>necessary, replace them.MEMORY WRITE/READ FAILURE AT<br>ADDRESS, READ VALUE EXPECTING VALUEA memory module may be faulty or improperly<br>seated. Reinstall the memory modules or, if<br>necessary, replace them.MEMORY WRITE/READ FAILURE AT ADDRESS,<br>READ VALUE EXPECTING VALUEA memory module may be faulty or improperly<br>seated. Reinstall the memory modules or, if<br>necessary, replace them.NO BOOT DEVICE AVAILABLEThe computer cannot find the hard drive. If the<br>hard drive is your boot device, ensure that the dri<br>is installed, properly seated, and partitioned as a<br>boot device.NO BOOT SECTOR ON HARD DRIVEThe operating system may be corrupted, <u>Contact<br/>Dell</u> .NO TIMER TICK INTERRUPTA chip on the system board may be<br>malfunctioning. Run the System Set tests in the<br><b>Dell Diagnostics.</b> NOT ENOUGH MEMORY OR RESOURCES. EXIT<br>SOME PROGRAMS AND TRY AGAINYou have too many programs open. Close all<br>windows and open the program that you want to<br>use.<                                                                                                    | READ VALUE EXPECTING VALUEseated. Reinstall the memory modules or, if<br>necessary, replace them.MEMORY ALLOCATION ERRORThe software you are attempting to run is<br>conflicting with the operating system, another<br>program, or a utility. Shut down the computer, wa<br>30 seconds, and then restart it. Try to run the<br>program again. If the error message still appears,<br>see the software documentation.MEMORY DOUBLE WORD LOGIC FAILURE AT<br>ADDRESS, READ VALUE EXPECTING VALUEA memory module may be faulty or improperly<br>seated. Reinstall the memory modules or, if<br>necessary, replace them.MEMORY ODD/EVEN LOGIC FAILURE AT<br>ADDRESS, READ VALUE EXPECTING VALUEA memory module may be faulty or improperly<br>seated. Reinstall the memory modules or, if<br>necessary, replace them.MEMORY WRITE/READ FAILURE AT ADDRESS,<br>READ VALUE EXPECTING VALUEA memory module may be faulty or improperly<br>seated. Reinstall the memory modules or, if<br>necessary, replace them.NO BOOT DEVICE AVAILABLEA memory module may be faulty or improperly<br>seated. Reinstall the memory modules or, if<br>necessary, replace them.NO BOOT DEVICE AVAILABLEThe computer cannot find the hard drive. If the<br>hard drive is your boot device, ensure that the driv<br>is installed, properly seated, and partitioned as a<br>boot device.NO BOOT SECTOR ON HARD DRIVEThe operating system may be corrupted, <u>Contact<br/>Dell</u> .NO TIMER TICK INTERRUPTA chip on the system board may be<br>malfunctioning. Run the <b>System Set</b> tests in the<br><b>Dell Diagnostics</b> .NOT ENOUGH MEMORY OR RESOURCES. EXIT<br>SOME PROGRAMS AND TRY AGAINYou have too many programs open. Close all<br>windows and open the program that you want to<br>use.OPERATING SYSTEM NOT FOUNDReinst                  |                              | Management (DRM) restrictions on the file, so the                                                                                                    |
| conflicting with the operating system, another<br>program, or a utility. Shut down the computer, w<br>30 seconds, and then restart it. Try to run the<br>program again. If the error message still appears,<br>see the software documentation.MEMORY DOUBLE WORD LOGIC FAILURE AT<br>ADDRESS, READ VALUE EXPECTING VALUEA memory module may be faulty or improperly<br>seated. Reinstall the memory modules or, if<br>necessary, replace them.MEMORY ODD/EVEN LOGIC FAILURE AT<br>ADDRESS, READ VALUE EXPECTING VALUEA memory module may be faulty or improperly<br>seated. Reinstall the memory modules or, if<br>necessary, replace them.MEMORY WRITE/READ FAILURE AT ADDRESS,<br>READ VALUE EXPECTING VALUEA memory module may be faulty or improperly<br>seated. Reinstall the memory modules or, if<br>necessary, replace them.MEMORY WRITE/READ FAILURE AT ADDRESS,<br>READ VALUE EXPECTING VALUEA memory module may be faulty or improperly<br>seated. Reinstall the memory modules or, if<br>necessary, replace them.NO BOOT DEVICE AVAILABLEThe computer cannot find the hard drive. If the<br>hard drive is your boot device, ensure that the dri<br>is installed, properly seated, and partitioned as a<br>boot device.NO BOOT SECTOR ON HARD DRIVEThe operating system may be corrupted, <u>Contact<br/>Dell</u> .NO TIMER TICK INTERRUPTA chip on the system board may be<br>malfunctioning. Run the <b>System Set</b> tests in the<br><b>Dell Diagnostics</b> .NOT ENOUGH MEMORY OR RESOURCES. EXIT<br>SOME PROGRAMS AND TRY AGAINYou have too many programs open. Close all<br>windows and open the program that you want to<br>use.OPERATING SYSTEM NOT FOUNDReinstall the hard drive. If the problem persists,                                                                                                    | conflicting with the operating system, another<br>program, or a utility. Shut down the computer, wa<br>30 seconds, and then restart it. Try to run the<br>program again. If the error message still appears,<br>see the software documentation.MEMORY DOUBLE WORD LOGIC FAILURE AT<br>ADDRESS, READ VALUE EXPECTING VALUEA memory module may be faulty or improperly<br>seated. Reinstall the memory modules or, if<br>necessary, replace them.MEMORY ODD/EVEN LOGIC FAILURE AT<br>ADDRESS, READ VALUE EXPECTING VALUEA memory module may be faulty or improperly<br>seated. Reinstall the memory modules or, if<br>necessary, replace them.MEMORY WRITE/READ FAILURE AT ADDRESS,<br>READ VALUE EXPECTING VALUEA memory module may be faulty or improperly<br>seated. Reinstall the memory modules or, if<br>necessary, replace them.MEMORY WRITE/READ FAILURE AT ADDRESS,<br>READ VALUE EXPECTING VALUEA memory module may be faulty or improperly<br>seated. Reinstall the memory modules or, if<br>necessary, replace them.NO BOOT DEVICE AVAILABLEThe computer cannot find the hard drive. If the<br>hard drive is your boot device, ensure that the driv<br>is installed, properly seated, and partitioned as a<br>boot device.NO BOOT SECTOR ON HARD DRIVEThe operating system may be corrupted, <u>Contact<br/>Dell</u> .NO TIMER TICK INTERRUPTA chip on the system board may be<br>malfunctioning. Run the <b>System Set</b> tests in the<br><b>Dell Diagnostics</b> .NOT ENOUGH MEMORY OR RESOURCES. EXIT<br>SOME PROGRAMS AND TRY AGAINYou have too many programs open. Close all<br>windows and open the program that you want to<br>use.OPERATING SYSTEM NOT FOUNDReinstall the hard drive. If the problem persists,                                                                                                |                              | seated. Reinstall the memory modules or, if                                                                                                    |
| ADDRESS, READ VALUE EXPECTING VALUEseated. Reinstall the memory modules or, if<br>necessary, replace them.MEMORY ODD/EVEN LOGIC FAILURE AT<br>ADDRESS, READ VALUE EXPECTING VALUEA memory module may be faulty or improperly<br>seated. Reinstall the memory modules or, if<br>necessary, replace them.MEMORY WRITE/READ FAILURE AT ADDRESS,<br>READ VALUE EXPECTING VALUEA memory module may be faulty or improperly<br>seated. Reinstall the memory modules or, if<br>necessary, replace them.NO BOOT DEVICE AVAILABLEThe computer cannot find the hard drive. If the<br>hard drive is your boot device, ensure that the dri<br>is installed, properly seated, and partitioned as a<br>boot device.NO BOOT SECTOR ON HARD DRIVEThe operating system may be corrupted, Contact<br>Dell.NO TIMER TICK INTERRUPTA chip on the system board may be<br>malfunctioning. Run the System Set tests in the<br>Dell Diagnostics.NOT ENOUGH MEMORY OR RESOURCES. EXIT<br>SOME PROGRAMS AND TRY AGAINYou have too many programs open. Close all<br>windows and open the program that you want to<br>use.OPERATING SYSTEM NOT FOUNDReinstall the hard drive. If the problem persists,                                                                                                    | ADDRESS, READ VALUE EXPECTING VALUEseated. Reinstall the memory modules or, if<br>necessary, replace them.MEMORY ODD/EVEN LOGIC FAILURE AT<br>ADDRESS, READ VALUE EXPECTING VALUEA memory module may be faulty or improperly<br>seated. Reinstall the memory modules or, if<br>necessary, replace them.MEMORY WRITE/READ FAILURE AT ADDRESS,<br>READ VALUE EXPECTING VALUEA memory module may be faulty or improperly<br>seated. Reinstall the memory modules or, if<br>necessary, replace them.MEMORY WRITE/READ FAILURE AT ADDRESS,<br>READ VALUE EXPECTING VALUEA memory module may be faulty or improperly<br>seated. Reinstall the memory modules or, if<br>necessary, replace them.NO BOOT DEVICE AVAILABLEThe computer cannot find the hard drive. If the<br>hard drive is your boot device, ensure that the driv<br>is installed, properly seated, and partitioned as a<br>boot device.NO BOOT SECTOR ON HARD DRIVEThe operating system may be corrupted, <u>Contact<br/>Dell</u> .NO TIMER TICK INTERRUPTA chip on the system board may be<br>malfunctioning. Run the <b>System Set</b> tests in the<br><b>Dell Diagnostics</b> .NOT ENOUGH MEMORY OR RESOURCES. EXIT<br>SOME PROGRAMS AND TRY AGAINYou have too many programs open. Close all<br>windows and open the program that you want to<br>use.OPERATING SYSTEM NOT FOUNDReinstall the hard drive. If the problem persists,                                                                                                    | MEMORY ALLOCATION ERROR      | conflicting with the operating system, another<br>program, or a utility. Shut down the computer, wai<br>30 seconds, and then restart it. Try to run the<br>program again. If the error message still appears, |
| <ul> <li>ADDRESS, READ VALUE EXPECTING VALUE</li> <li>Seated. Reinstall the memory modules or, if necessary, replace them.</li> <li>MEMORY WRITE/READ FAILURE AT ADDRESS, READ VALUE EXPECTING VALUE</li> <li>A memory module may be faulty or improperly seated. Reinstall the memory modules or, if necessary, replace them.</li> <li>NO BOOT DEVICE AVAILABLE</li> <li>The computer cannot find the hard drive. If the hard drive is your boot device, ensure that the dri is installed, properly seated, and partitioned as a boot device.</li> <li>NO BOOT SECTOR ON HARD DRIVE</li> <li>The operating system may be corrupted, <u>Contact Dell</u>.</li> <li>NO TIMER TICK INTERRUPT</li> <li>A chip on the system board may be malfunctioning. Run the <b>System Set</b> tests in the <b>Dell Diagnostics</b>.</li> <li>NOT ENOUGH MEMORY OR RESOURCES. EXIT SOME PROGRAMS AND TRY AGAIN</li> <li>You have too many programs open. Close all windows and open the program that you want to use.</li> <li>OPERATING SYSTEM NOT FOUND</li> </ul>                                                                                                    | <ul> <li>ADDRESS, READ VALUE EXPECTING VALUE</li> <li>seated. Reinstall the memory modules or, if necessary, replace them.</li> <li>MEMORY WRITE/READ FAILURE AT ADDRESS, READ VALUE EXPECTING VALUE</li> <li>A memory module may be faulty or improperly seated. Reinstall the memory modules or, if necessary, replace them.</li> <li>NO BOOT DEVICE AVAILABLE</li> <li>NO BOOT DEVICE AVAILABLE</li> <li>The computer cannot find the hard drive. If the hard drive is your boot device, ensure that the driv is installed, properly seated, and partitioned as a boot device.</li> <li>NO BOOT SECTOR ON HARD DRIVE</li> <li>NO TIMER TICK INTERRUPT</li> <li>A chip on the system board may be malfunctioning. Run the System Set tests in the Dell Diagnostics.</li> <li>NOT ENOUGH MEMORY OR RESOURCES. EXIT SOME PROGRAMS AND TRY AGAIN</li> <li>OPERATING SYSTEM NOT FOUND</li> <li>Reinstall the hard drive. If the problem persists,</li> </ul>                                                                                                    |                              | seated. Reinstall the memory modules or, if                                                                                                    |
| READ VALUE EXPECTING VALUEseated. Reinstall the memory modules or, if<br>necessary, replace them.NO BOOT DEVICE AVAILABLEThe computer cannot find the hard drive. If the<br>hard drive is your boot device, ensure that the dri<br>is installed, properly seated, and partitioned as a<br>boot device.NO BOOT SECTOR ON HARD DRIVEThe operating system may be corrupted, Contact<br>Dell.NO TIMER TICK INTERRUPTA chip on the system board may be<br>malfunctioning. Run the System Set tests in the<br>Dell Diagnostics.NOT ENOUGH MEMORY OR RESOURCES. EXIT<br>SOME PROGRAMS AND TRY AGAINYou have too many programs open. Close all<br>windows and open the program that you want to<br>                                                                                                    | READ VALUE EXPECTING VALUEseated. Reinstall the memory modules or, if<br>necessary, replace them.NO BOOT DEVICE AVAILABLEThe computer cannot find the hard drive. If the<br>hard drive is your boot device, ensure that the driv<br>is installed, properly seated, and partitioned as a<br>boot device.NO BOOT SECTOR ON HARD DRIVEThe operating system may be corrupted, Contact<br>Dell.NO TIMER TICK INTERRUPTA chip on the system board may be<br>malfunctioning. Run the System Set tests in the<br>Dell Diagnostics.NOT ENOUGH MEMORY OR RESOURCES. EXIT<br>SOME PROGRAMS AND TRY AGAINYou have too many programs open. Close all<br>windows and open the program that you want to<br>use.OPERATING SYSTEM NOT FOUNDReinstall the hard drive. If the problem persists,                                                                                                    |                              | seated. Reinstall the memory modules or, if                                                                                                    |
| <ul> <li>hard drive is your boot device, ensure that the drive is installed, properly seated, and partitioned as a boot device.</li> <li>NO BOOT SECTOR ON HARD DRIVE</li> <li>The operating system may be corrupted, <u>Contact Dell</u>.</li> <li>NO TIMER TICK INTERRUPT</li> <li>A chip on the system board may be malfunctioning. Run the <b>System Set</b> tests in the <b>Dell Diagnostics</b>.</li> <li>NOT ENOUGH MEMORY OR RESOURCES. EXIT SOME PROGRAMS AND TRY AGAIN</li> <li>OPERATING SYSTEM NOT FOUND</li> <li>Reinstall the hard drive. If the problem persists,</li> </ul>                                                                                                    | <ul> <li>hard drive is your boot device, ensure that the drivies installed, properly seated, and partitioned as a boot device.</li> <li>NO BOOT SECTOR ON HARD DRIVE</li> <li>The operating system may be corrupted, <u>Contact Dell</u>.</li> <li>NO TIMER TICK INTERRUPT</li> <li>A chip on the system board may be malfunctioning. Run the <b>System Set</b> tests in the <b>Dell Diagnostics</b>.</li> <li>NOT ENOUGH MEMORY OR RESOURCES. EXIT SOME PROGRAMS AND TRY AGAIN</li> <li>CPERATING SYSTEM NOT FOUND</li> <li>Reinstall the hard drive. If the problem persists,</li> </ul>                                                                                                    |                              | seated. Reinstall the memory modules or, if                                                                                                    |
| Dell.NO TIMER TICK INTERRUPTA chip on the system board may be<br>malfunctioning. Run the System Set tests in the<br>Dell Diagnostics.NOT ENOUGH MEMORY OR RESOURCES. EXIT<br>SOME PROGRAMS AND TRY AGAINYou have too many programs open. Close all<br>windows and open the program that you want to<br>use.OPERATING SYSTEM NOT FOUNDReinstall the hard drive. If the problem persists,                                                                                                    | Dell.NO TIMER TICK INTERRUPTA chip on the system board may be<br>malfunctioning. Run the System Set tests in the<br>Dell Diagnostics.NOT ENOUGH MEMORY OR RESOURCES. EXIT<br>SOME PROGRAMS AND TRY AGAINYou have too many programs open. Close all<br>windows and open the program that you want to<br>use.OPERATING SYSTEM NOT FOUNDReinstall the hard drive. If the problem persists,                                                                                                    | NO BOOT DEVICE AVAILABLE     | hard drive is your boot device, ensure that the drive<br>is installed, properly seated, and partitioned as a                                                                                                  |
| MOT ENOUGH MEMORY OR RESOURCES. EXIT<br>SOME PROGRAMS AND TRY AGAINYou have too many programs open. Close all<br>windows and open the program that you want to<br>use.OPERATING SYSTEM NOT FOUNDReinstall the hard drive. If the problem persists,                                                                                                    | Mail functioning. Run the System Set tests in the<br>Dell Diagnostics.NOT ENOUGH MEMORY OR RESOURCES. EXIT<br>SOME PROGRAMS AND TRY AGAINYou have too many programs open. Close all<br>windows and open the program that you want to<br>use.OPERATING SYSTEM NOT FOUNDReinstall the hard drive. If the problem persists,                                                                                                    | NO BOOT SECTOR ON HARD DRIVE |                                                                                                    |
| SOME PROGRAMS AND TRY AGAINwindows and open the program that you want to<br>use.OPERATING SYSTEM NOT FOUNDReinstall the hard drive. If the problem persists,                                                                                                    | SOME PROGRAMS AND TRY AGAINwindows and open the program that you want to<br>use.OPERATING SYSTEM NOT FOUNDReinstall the hard drive. If the problem persists,                                                                                                    | NO TIMER TICK INTERRUPT      | malfunctioning. Run the System Set tests in the                                                                                                    |
|                                                                                                    |                                                                                                    |                              | windows and open the program that you want to                                                                                                    |
|                                                                                                    |                                                                                                    | OPERATING SYSTEM NOT FOUND   |                                                                                                    |

| Error Messages                                             | Description                                                                                                    |
|------------------------------------------------------------|----------------------------------------------------------------------------------------------------|
| OPTIONAL ROM BAD CHECKSUM                                  | The optional ROM has failed. Contact Dell.                                                                                                    |
| SECTOR NOT FOUND                                           | The operating system cannot locate a sector on<br>the hard drive. You may have a defective sector or<br>corrupted FAT on the hard drive. Run the Windows<br>error-checking utility to check the file structure on<br>the hard drive. See Windows Help and Support for<br>instructions (click Start > Help and Support). If a<br>large number of sectors are defective, back up the<br>data (if possible), and then reformat the hard drive. |
| SEEK ERROR                                                 | The operating system cannot find a specific track on the hard drive.                                                                                                    |
| SHUTDOWN FAILURE                                           | A chip on the system board may be malfunctioning. Run the <b>System Set</b> tests in the <u>Contact Dell</u> .                                                                                                    |
| TIME-OF-DAY CLOCK LOST POWER                               | System configuration settings are corrupted.<br>Connect your computer to an electrical outlet to<br>charge the battery. If the problem persists, try to<br>restore the data by entering the system setup<br>program, then immediately exit the program. If the<br>message reappears, <u>Contact Dell</u> .                                                                                                    |
| TIME-OF-DAY CLOCK STOPPED                                  | The reserve battery that supports the system configuration settings may require recharging. Connect your computer to an electrical outlet to charge the battery. If the problem persists, <u>Contact Dell</u> .                                                                                                    |
| TIME-OF-DAY NOT SET-PLEASE RUN THE SYSTEM<br>SETUP PROGRAM | The time or date stored in the system setup program does not match the system clock. Correct the settings for the <b>Date and Time</b> options.                                                                                                    |
| TIMER CHIP COUNTER 2 FAILED                                | A chip on the system board may be malfunctioning. Run the <b>System Set tests</b> in the <b>Dell Diagnostics</b> .                                                                                                    |
| UNEXPECTED INTERRUPT IN PROTECTED MODE                     | The keyboard controller may be malfunctioning, or<br>a memory module may be loose. Run the <b>System</b><br><b>Memory</b> tests and the <b>Keyboard Controller</b> test in<br>the <u>System Setup</u> or <u>Contact Dell</u> .                                                                                                    |
| X:\ IS NOT ACCESSIBLE. THE DEVICE IS NOT READY             | Insert a disk into the drive and try again.                                                                                                    |

# System Error Messages

of range may or may not indicate a potential hard

drive problem

#### Table 3. System error messages

| System Message                                                                                                    | Description                                                                                                    |
|----------------------------------------------------------------------------------------------------|----------------------------------------------------------------------------------------------------|
| Alert! Previous attempts at booting this system<br>have failed at checkpoint [nnnn]. For help in<br>resolving this problem, please note this checkpoint<br>and contact Dell Technical Support    | The computer failed to complete the boot routine<br>three consecutive times for the same error.                                                                                                    |
| CMOS checksum error                                                                                                    | RTC is reset, BIOS Setup default has been loaded.                                                                                                    |
| CPU fan failure                                                                                                    | CPU fan has failed                                                                                                    |
| System fan failure                                                                                                    | System fan has failed                                                                                                    |
| Hard-disk drive failure                                                                                                    | Possible hard disk drive failure during POST                                                                                                    |
| Keyboard failure                                                                                                    | Keyboard failure or loose cable. If reseating the cable does not solve the problem, replace the keyboard.                                                                                                    |
| No boot device available                                                                                                    | <ul> <li>No bootable partition on hard disk drive, the hard disk drive cable is loose, or no bootable device exists.</li> <li>If the hard drive is your boot device, ensure tha the cables are connected and that the drive is installed properly and partitioned as a boot device.</li> </ul> |
|                                                                                                    | • Enter system setup and ensure that the boot sequence information is correct.                                                                                                    |
| No timer tick interrupt                                                                                                    | A chip on the system board might be malfunctioning or motherboard failure.                                                                                                    |
| NOTICE - Hard Drive SELF MONITORING SYSTEM<br>has reported that a parameter has exceeded its<br>normal operating range. Dell recommends that<br>you back up your data regularly. A parameter out | S.M.A.R.T error, possible hard disk drive failure.                                                                                                    |

4

# **System Setup Overview**

System Setup allows you to:

- change the system configuration information after you add, change, or remove any hardware in your computer.
- set or change a user-selectable option such as the user password.
- read the current amount of memory or set the type of hard drive installed.

Before you use System Setup, it is recommended that you write down the System Setup screen information for future reference.

CAUTION: Unless you are an expert computer user, do not change the settings for this program. Certain changes can cause your computer to work incorrectly.

#### **Accessing System Setup**

- **1.** Turn on (or restart) your computer.
- After the white Dell logo appears, press <F2> or <F12> immediately. The System Setup page displays.

**NOTE:** If you wait too long and the operating system logo appears, continue to wait until you see the desktop. Then, shut down or restart your computer and try again.

### **System Setup Options**

#### Table 4. — Main

| System Time  | Displays the system time. Allows you to reset the time on the computer's internal clock.    |
|--------------|---------------------------------------------------------------------------------------------|
| System Date  | Displays the system date. Allows you to reset the date on the computer's internal calendar. |
| BIOS Version | Displays the BIOS revision.                                                                 |
| Product Name | Displays the computer model number                                                          |
| Service Tag  | Displays the service tag of your computer.                                                  |
| Asset Tag    | Displays the asset tag of your computer (if available).                                     |
| СРИ Туре     | Displays the type of processor.                                                             |
| CPU Speed    | Displays the speed of the processor                                                         |
| CPU ID       | Displays the processor ID                                                                   |
| CPU Cache    | Displays the L1 and L2 cache size of the processor                                          |

| SATA 0                   | Displays the model number and capacity of the hard drive.                              |
|--------------------------|----------------------------------------------------------------------------------------|
| SATA 1                   | Displays the model number and capacity of the hard drive.                              |
| AC Adapter Type          | Displays the type of adapter.                                                          |
| System Memory            | Displays the size of the memory installed.                                             |
| Memory Speed             | Displays the speed of the memory installed                                             |
| Table 5. — Advanced      |                                                                                        |
| Intel (R) SpeedStep (TM) | Allows you to enable or disable the Intel SpeedStep<br>technology.<br>Default: Enabled |
| Virtualization           | Allows you to enable or disable the virtualization feature.<br>Default: Enabled        |
| Integrated NIC           | Allows you to enable to disable the integrated<br>network<br>Default: Enabled          |
| SATA Operation           | Allows you to change the SATA mode Default: AHCI                                       |
| Adapter Warnings         | Allows you to enable or disable the Adapter<br>warnings<br>Default: Enabled            |
| Internal WLAN            | Allows you to enable or disable the internal WLAN<br>feature.<br>Default: Enabled      |
| Optical Device           | Allows you to enable or disable boot option.<br>Default: Disabled                      |
| USB Configuration        | Allows you to enable or disable the USB ports.<br>Front USB Ports: Enabled             |
|                          | Rear USB Ports: Enabled                                                                |
|                          | USB debug: Enabled                                                                     |
| Power Options            | Allows you to modify the power options.<br>Wake up by Integrated LAN/WLAN: Disabled    |
|                          | AC Recovery: Power Off                                                                 |
|                          | Deep Sleep Control: Enabled in S4 and S5 modes                                         |
|                          | Auto Power On: Disabled                                                                |

|                        | Auto Power On Mode: Allows you to select the day (Default: disabled)                        |
|------------------------|---------------------------------------------------------------------------------------------|
|                        | Auto Power On Date: Allows you to select the date                                           |
|                        | Auto Power On Time: Allows you to select the time                                           |
| SMART Settings         | Allows you to enable to enable or disable the<br>SMART feature.<br>Default: Disabled        |
| Table 6. — Security    |                                                                                             |
| Unlock Setup Status    | Allows you to lock or unlock the system setup.<br>Default: Unlocked                         |
| Admin Password Status  | Displays the status indicating if the Administrator<br>password is set.<br>Default: Not Set |
| System Password Status | Displays the status indicating if the System<br>password is set.<br>Default: Not Set        |
| HDD Password Status    | Displays the status indicating if the System<br>password is set.<br>Default: Not Set        |
| Asset Tag              |                                                                                             |
| Admin Password         |                                                                                             |
| HDD Password           |                                                                                             |
| Password Change        | Allows you to set the option to change password.<br>Default: Permitted                      |
| Password Bypass        | Allows you to set the option to bypass the<br>password.<br>Default: Disabled                |
| Secure Boot Mode       | Allows you to enable to disable the Secure Boot<br>Control.<br>Default: Standard            |
| HDD Protection         | Allows you to modify the HDD protection feature.<br>Default: Enabled                        |
| Table 7. — Boot        |                                                                                             |
| Boot List Option       | Displays the boot modes<br>Default: UEFI                                                    |

|                        | File Browser Add Boot Option and File Browser Del<br>Boot Option are enabled    |
|------------------------|---------------------------------------------------------------------------------|
| Secure Boot            | Allows you to enable or disable the Secure Boot<br>control.<br>Default: Enabled |
| Legacy Option ROMs     | Allows you to load the legacy option ROMs.<br>Default: Disabled                 |
| Boot Option Priorities | Displays the boot option priorities.<br>Boot Option # 1: Windows Boot Manager   |
|                        | Boot Option # 2: Onboard NIC (IPV4)                                             |
|                        | Boot Option #3: Onboard NIC (IPV6)                                              |
| Table 8. — Exit        |                                                                                 |
| Save Changes and Reset | Allows you to save or rest the changes made to the system setup                 |
|                        | 1 Allows you to discard the changes made to                                     |

- 1. Allows you to discard the changes made to the system setup
- 2. Allows you to restore the system setup options to default
- 3. Allows you to discard the changes made to the system setup
- 4. Allows you to save the changes made to the system setup

# **Specifications**

**NOTE:** Offerings may vary by region. The following specifications are only those required by law to ship with your computer. For more information about the configuration of your computer, go to **Help and Support** in your Windows operating system and select the option to view information about your computer.

#### Table 9. — Processor

| Туре                           | <ul><li>Intel Pentium</li><li>Intel Celeron</li></ul> |
|--------------------------------|-------------------------------------------------------|
| Table 10. — System Information |                                                       |
| Chipset                        | Integrated on processor                               |
| Table 11. — Memory             |                                                       |
| Memory module connector        | one SoDIMM slot                                       |
| Memory module capacity         | 2 GB, 4 GB, and 8 GB                                  |
| Туре                           | 1600 MHz DDR3 (non-ECC)                               |
| Minimum memory                 | 2 GB                                                  |
| Maximum memory                 | 8 GB                                                  |
| Table 12. — Video              |                                                       |
| Туре                           |                                                       |
| Controller                     | Intel HD graphics                                     |
| Integrated video memory        | shared system memory                                  |
| Table 13. — Audio              |                                                       |
| Туре                           | Integrated 5.1 high-definition audio                  |
| Table 14. — Network            |                                                       |
| Туре                           | Realtek 10/100/1000 Mbps Ethernet                     |
| Table 15. — Expansion Bus      |                                                       |
| Bus speed                      |                                                       |
| SATA                           | 6 Gbps for hard drive; 3 Gbps for optical drive       |

| USB 2.0                                          | 480 Mbps                                                                                                    |
|--------------------------------------------------|----------------------------------------------------------------------------------------------------|
| USB 3.0                                          | 5 Gbps                                                                                                    |
| Table 16. — Drives                               |                                                                                                    |
| Externally accessible:                           |                                                                                                    |
| 5.25-inch drive bays                             | one                                                                                                    |
| Internally accessible:                           |                                                                                                    |
| 3.5-inch/2.5 inch drive bays                     | one                                                                                                    |
| Table 17. — External Connectors                  |                                                                                                    |
| Audio                                            |                                                                                                    |
| Back panel                                       | three                                                                                                    |
| Front Panel                                      | one headset connector                                                                                                    |
| Network                                          | one RJ-45 connector                                                                                                    |
| USB                                              |                                                                                                    |
| Back panel                                       | four USB 2.0 connectors                                                                                                    |
| Front Panel                                      | two USB 3.0 connectors                                                                                                    |
| Video                                            | one 15-hole VGA connector                                                                                                    |
|                                                  | one 19-pin HDMI connector                                                                                                    |
| Table 18. — Control Lights And Diagnostic Lights |                                                                                                    |
| power button light                               | <ul> <li>white light — solid white light indicates power-<br/>on state.</li> </ul>                                                                                                    |
|                                                  | <ul> <li>blinking white light — solid white light indicates<br/>sleep state of the computer; steady / blinking<br/>amber light indicates a problem with the<br/>system board.</li> </ul> |
| drive activity light                             | white light — blinking white light indicates that the computer is reading data from, or writing data to the hard drive.                                                                  |
| Table 19. — Power                                |                                                                                                    |
| Coin-cell battery                                | 3 V CR2032 lithium coin-cell                                                                                                    |
| Input voltage                                    | 100 VAC — 240 VAC                                                                                                    |
| Input frequency                                  | 50 Hz — 60 Hz                                                                                                    |
| Input current                                    | 1.7 A / 2.5 A                                                                                                    |
| Output current                                   | 3.34 A / 4.62 A                                                                                                    |
| Maximum heat dissipation                         |                                                                                                    |
|                                                  |                                                                                                    |

**NOTE:** Heat dissipation is calculated by using the power supply wattage rating.

#### Table 20. — Physical Dimensions of Chassis

| Height           | 290 mm (11.42 inches)  |
|------------------|------------------------|
| Width            | 92.60 mm (3.65 inches) |
| Depth            | 293 mm (11.53 inches)  |
| Weight (Minimum) | 3.17 kg (6.99 pounds)  |

#### Table 21. — Environmental Specifications

| Temperature                |                                           |
|----------------------------|-------------------------------------------|
| Operating                  | 10 °C to 35 °C (50 °F to 95 °F)           |
| Storage                    | –40 °C to 65 °C (–40 °F to 149 °F)        |
| Relative humidity          | 20 % to 80 % (non-condensing)             |
| Altitude                   |                                           |
| Operating                  | -15.20 m to 5000 m (-50 ft to 10,000 ft)  |
| Storage                    | -15.20 m to 10668 m (-50 ft to 35,000 ft) |
| Airborne contaminant level | G1 as defined by ISA-S71.04–1985          |
|                            |                                           |

# **Contacting Dell**

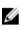

**NOTE:** If you do not have an active Internet connection, you can find contact information on your purchase invoice, packing slip, bill, or Dell product catalog.

Dell provides several online and telephone-based support and service options. Availability varies by country and product, and some services may not be available in your area. To contact Dell for sales, technical support, or customer service issues:

- 1. Go to dell.com/support.
- 2. Select your support category.
- **3.** Verify your country or region in the **Choose a Country/Region** drop-down list at the bottom of the page.
- 4. Select the appropriate service or support link based on your need.

Free Manuals Download Website <u>http://myh66.com</u> <u>http://usermanuals.us</u> <u>http://www.somanuals.com</u> <u>http://www.4manuals.cc</u> <u>http://www.4manuals.cc</u> <u>http://www.4manuals.cc</u> <u>http://www.4manuals.com</u> <u>http://www.404manual.com</u> <u>http://www.luxmanual.com</u> <u>http://aubethermostatmanual.com</u> Golf course search by state

http://golfingnear.com Email search by domain

http://emailbydomain.com Auto manuals search

http://auto.somanuals.com TV manuals search

http://tv.somanuals.com